## **Question:** *How do I select/update a beneficiary for my retirement plan account with Fidelity?*

**Step One:** Using your Username and Password, log in to NetBenefits® at [www.netbenefits.com.](http://www.netbenefits.com/)

**Step Two:** Click on *Profile* located on the menu bar on your homepage.

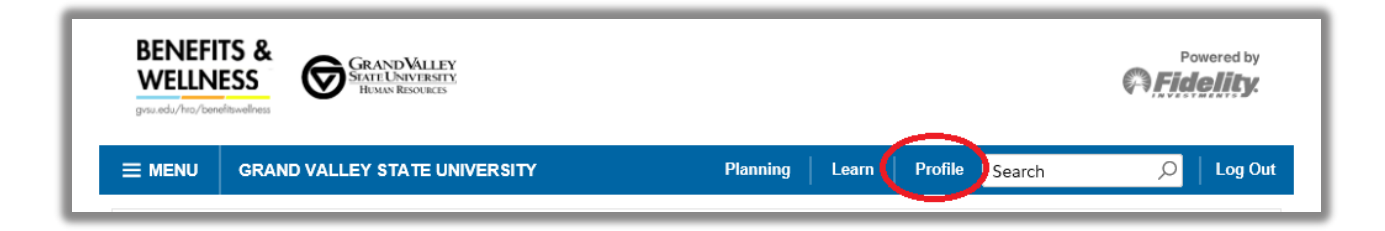

**Step Three:** Select the *Beneficiaries* button to begin the process! It only takes a few minutes!

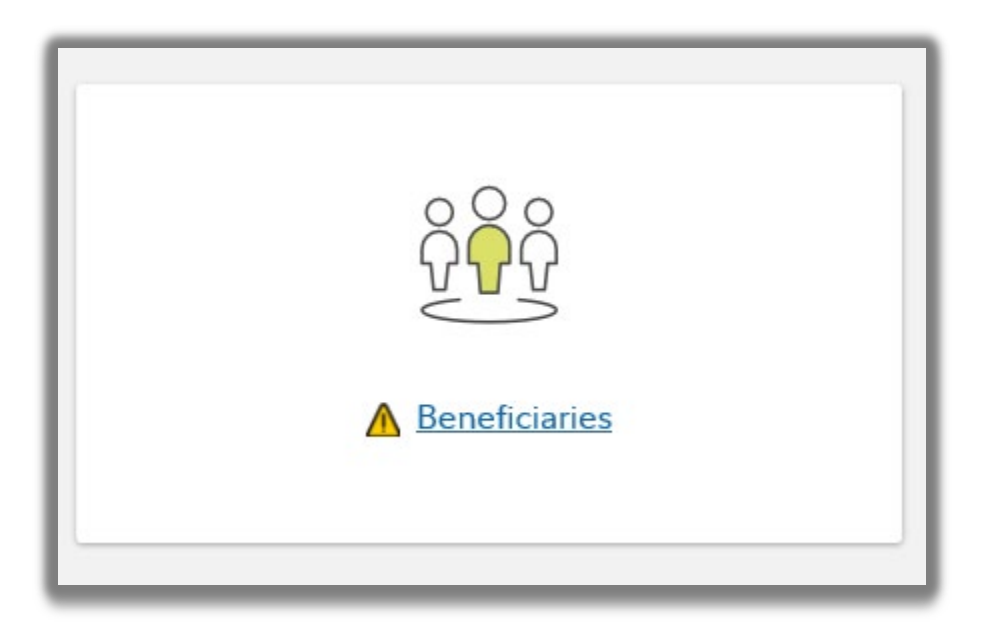

Screenshots are for illustrative purposes only.

©2021 FMR LLC. All rights reserved. Fidelity Investments Institutional Operations Company LLC. 972454.1.2